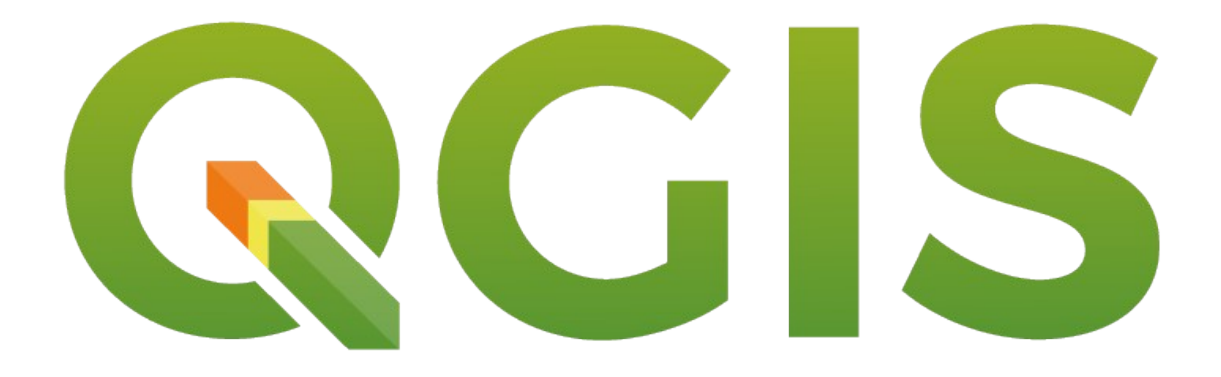

## 20 Jahre QGIS - 20 tolle Features

Daten. Karten. Lösungen.

Mathias Gröbe - Where2B 2022

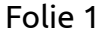

WhereGroup

#### PostGIS Integration

- QGIS begann als PostGIS Viewer
- Eigner Datenprovider in QGIS
- Abfragen lassen sich direkt als Layer laden und später bearbeiten
- Drag & Drop Im und Export von Geodaten in eine Datenbank

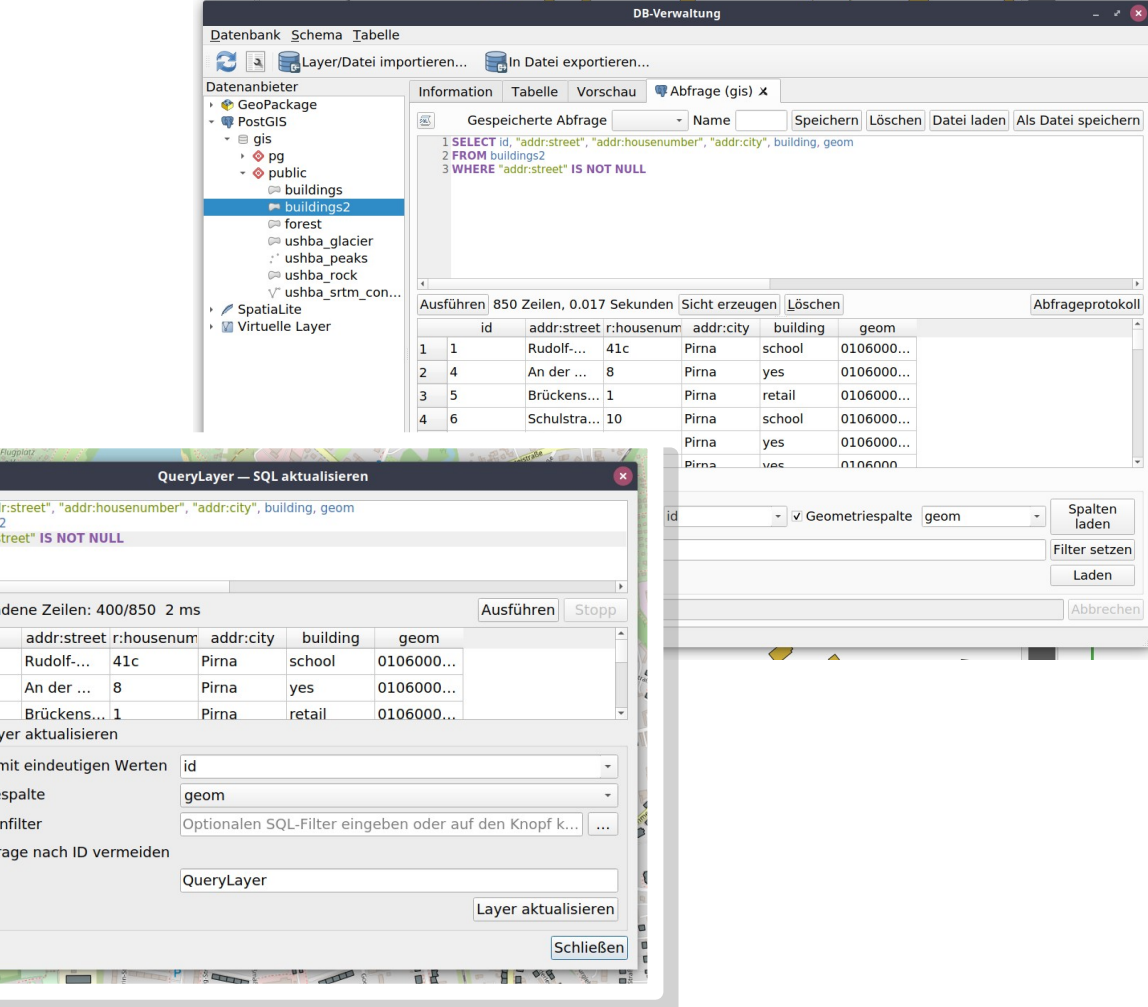

Daten. Karten. Lösungen. Mathias Gröbe – Where2B 2022 Folie 2

SELECT id "ad **FROM** buildings WHERE "addr

Leeren Gela id

 $1\quad$  $\sqrt{2}$  4  $\overline{3}$  5 ▼ Abfrage-La  $\sqrt{S}\text{D}$ V Geometri Untermeng Objektab Layername

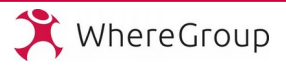

## SQL – Abfrage und Virtuelle Layer

- Abfragen auf andere Layer mittels SQL
- Geometrieoperation und Joins sind möglich
- Abfragen lassen sich später noch anpassen

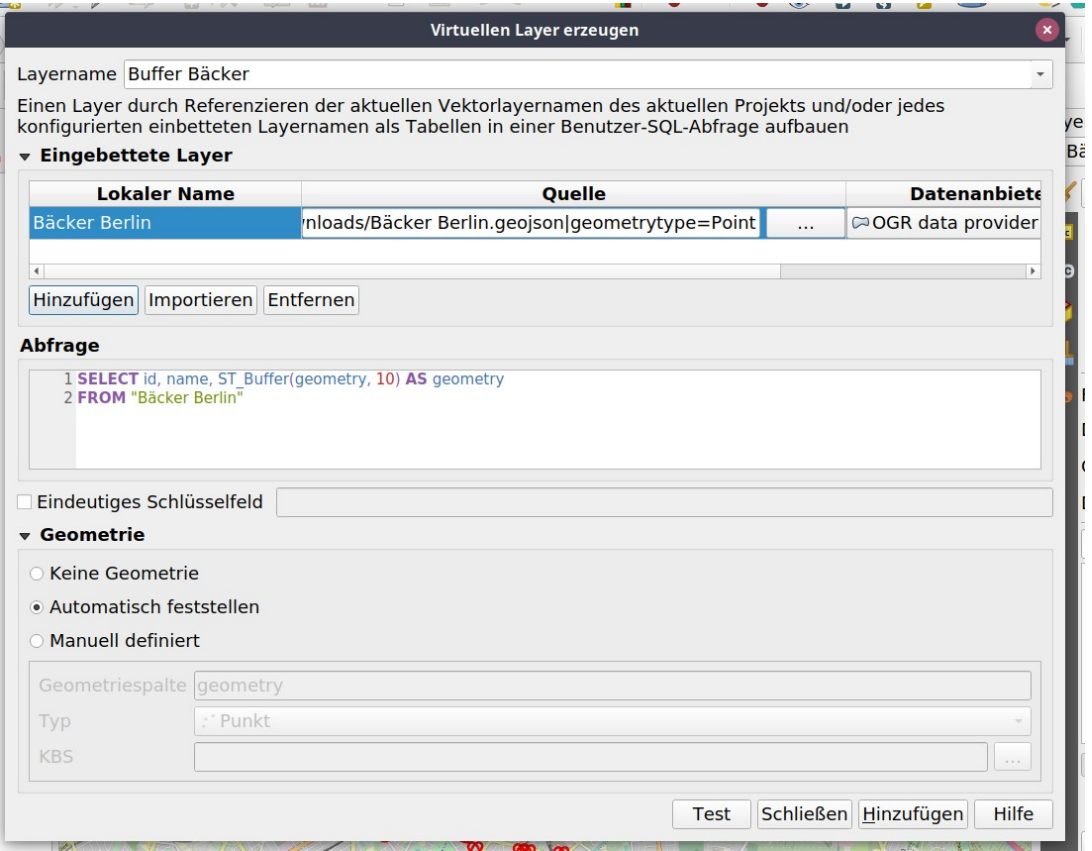

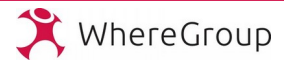

## Plugins (Repository)

- Plugins können weitere Funktionen und Werkzeuge hinzufügen
- Erweiterung können auch Prozessierungwerkzeuge beinhalten
- Mehr als 1200 Plugins verfügbar

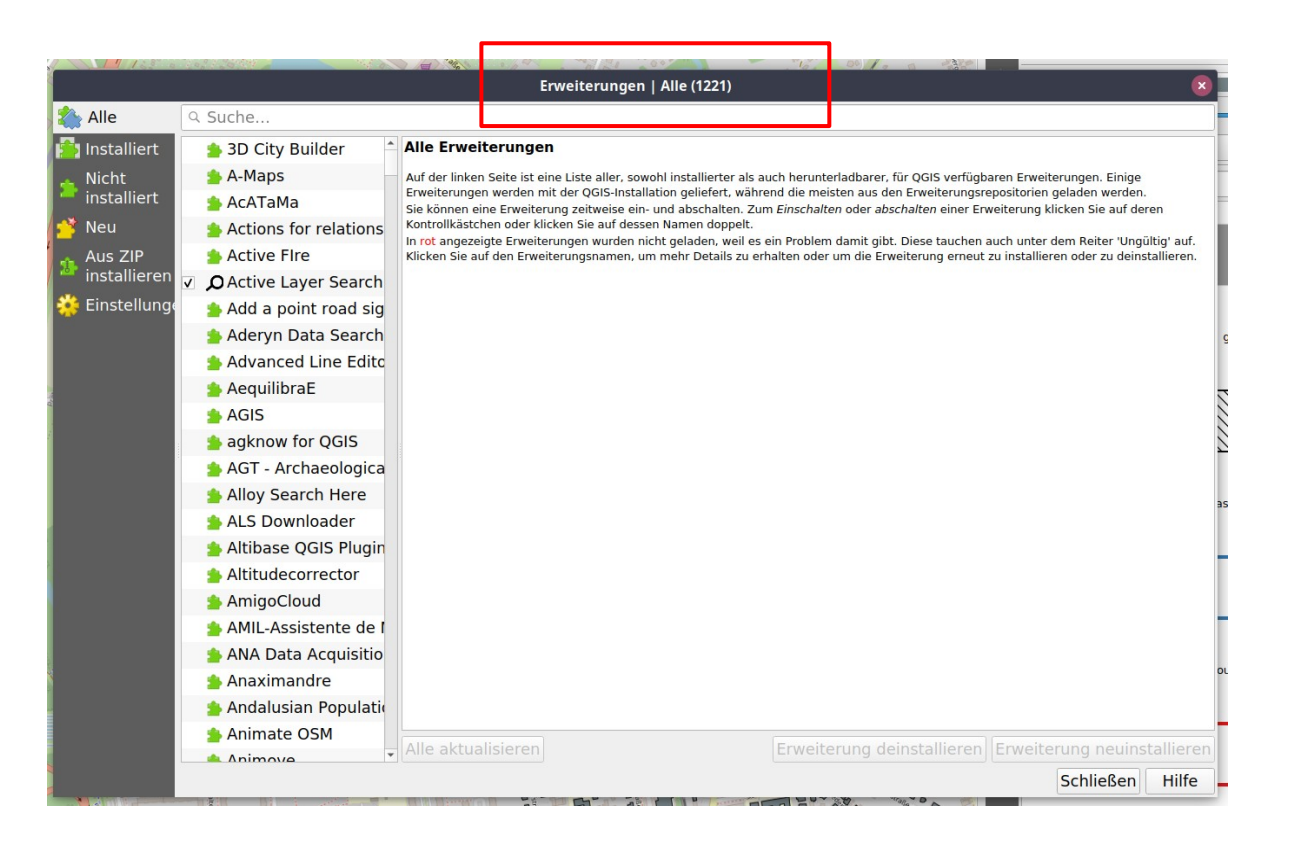

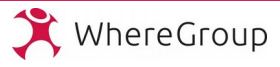

#### **Python API**

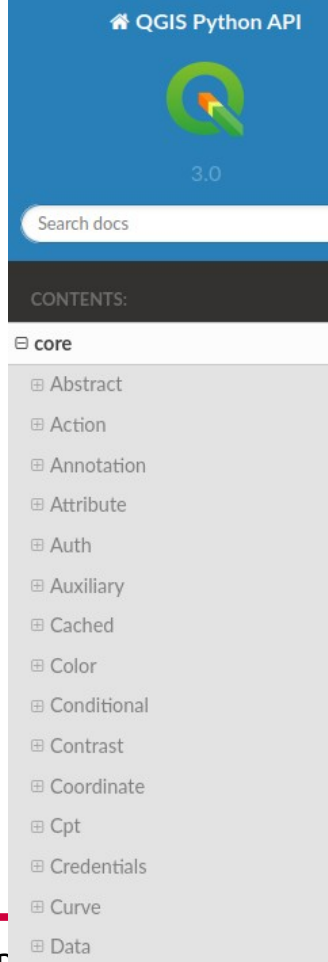

#### Docs » core » Geometry » Class: QgsGeometry

View page source

**Subgroup: Geometry** 

#### **Class: QgsGeometry**

class qgis.core.QgsGeometry

Bases: sip.wrapper

Constructor

QgsGeometry(QgsGeometry) Copy constructor will prompt a deep copy of the object

QgsGeometry(geom: QgsAbstractGeometry) Creates a geometry from an abstract geometry object. Ownership of geom is transferred.

#### New in version 2.10.

A geometry is the spatial representation of a feature. Since QGIS 2.10, QgsGeometry acts as a generic container for geometry objects. QgsGeometry is implicitly shared, so making copies of geometries is inexpensive. The geometry container class can also be stored inside a QVariant object.

The actual geometry representation is stored as a QgsAbstractGeometry within the container, and can be accessed via the geometry() method or set using the setGeometry() method.

#### **Methods**

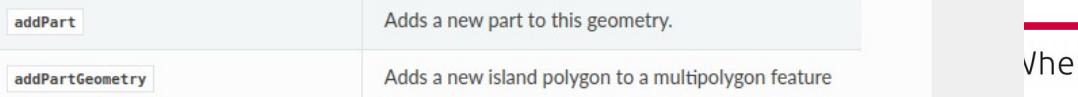

ereGroup

Daten. Karter **E** Date

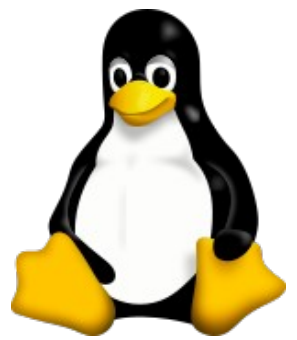

# **Windows**

#### Unterstützung von Linux und macOS und Windows als Plattform

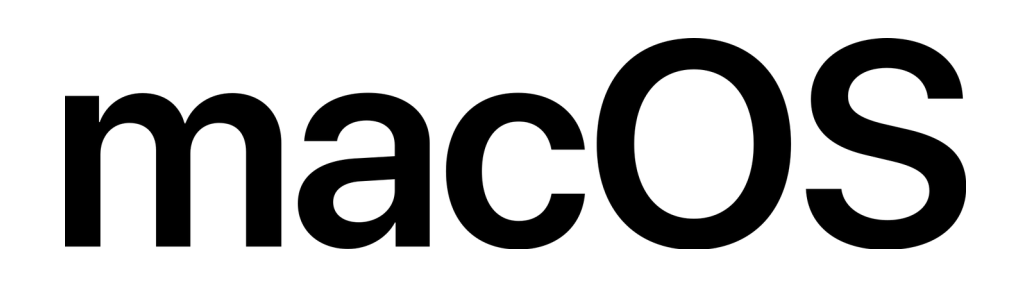

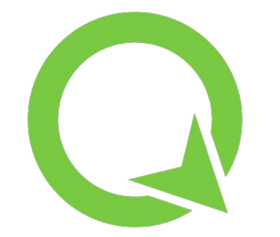

WhereGroup

Oder noch gleich als Android oder iOS App?

Daten. Karten. Lösungen. Mathias Gröbe – Where2B 2022 Folie 6

#### Drag & Drop von Geodaten

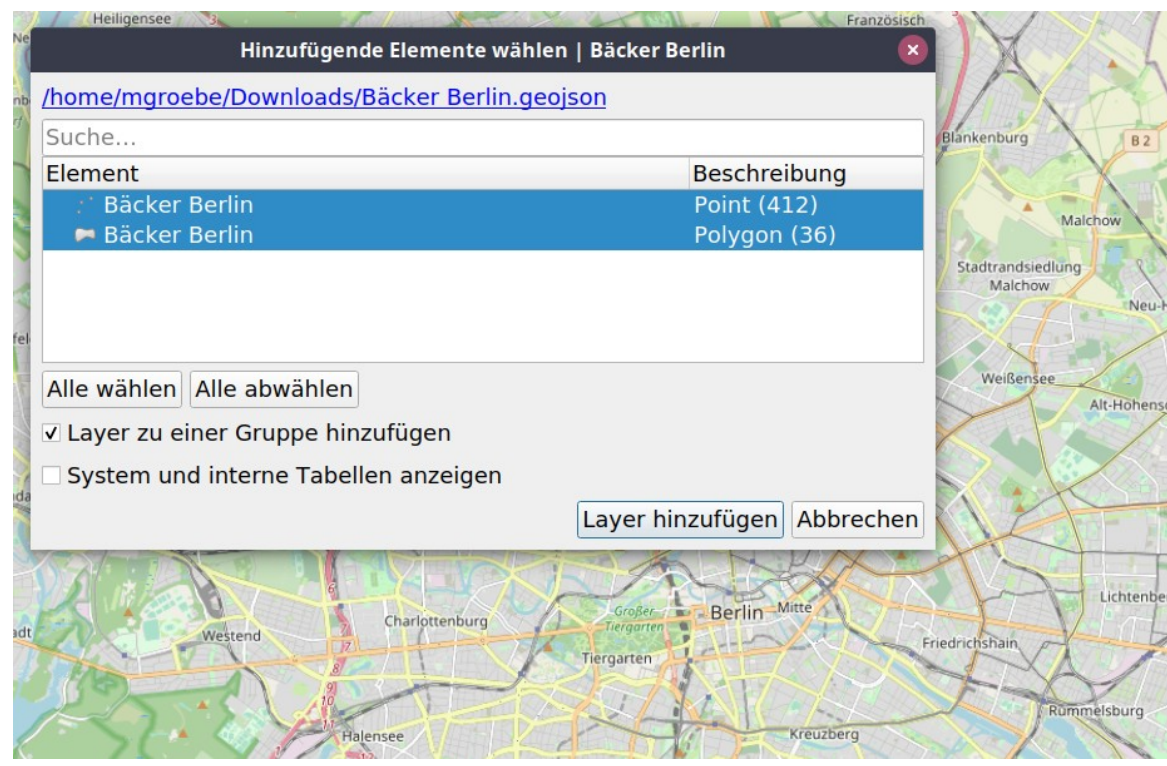

- Via GDAL und OGR Zugriff auf über 80 Vektor- und 160 Rasterdatenformate möglich
- Dateien können per Mausklick in QGIS "reingezogen" werden
- Automatischer Vorschlag, zur Gruppierung in Layer

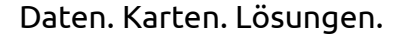

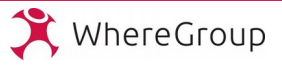

### Verarbeitungswerkzeuge

- QGIS bringt eine Vielzahl an Verarbeitungswerkzeugen mit
- Schwerpunkt Verarbeitung von Vektordaten
- Protokoll speichert alle Ausführungen und vereinfacht Wiederholung
- Durch Plugins noch erweiterbar

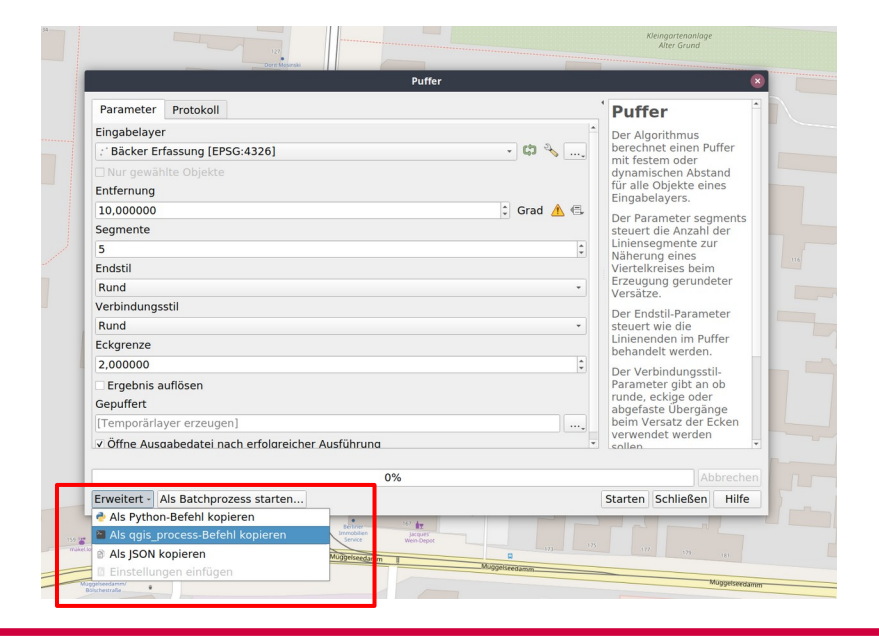

Verarbeitungswerkzeuge 400日79  $Q$  Suche ▶ A Kürzlich verwendet · **Q** Database · @ Dateiwerkzeuge · **Q** Diagramme  $\rightarrow$  GPS  $\triangleright$  **Q** Interpolation · **Q** Kartographie  $\overline{\phantom{a}}$  Laverwerkzeuge  $\cdot$  Q Netz · **@ Netzwerkanalyse**  $\triangleright$  **Q** Rasteranalyse  $\triangleright$  **Q** Rastererzeugung · **Q** Rastergeländeanalyse · **@ Rasterwerkzeuge** · **Q** Vektoranalyse · @ Vektorauswahl Dektoren allgemein Attribute nach Feldwert verknüpfen Attribute nach nächstem verknüpfen Attribute nach Position verknüpfen Attribute nach Position verknüpfen (Zusammenfassung) Protokoll Attributindizes erzeugen **Beziehung auflösen** Datensatzänderungen feststellen [2022-06-21 16:36] - {'adal:warpreproject\_1:Reprojected': 'TEMPORARY ... Doppelte Geometrien löschen [2022-06-21 16:35] - {'adal:warpreproject 1:Reprojected': 'TEMPORARY ... Duplikate nach Attribut löschen @ [2022-06-20 11:13] Karika - {'BAND\_NO': 1, 'BORDER': 0, 'IN\_RASTER': '/h... Geometrien löschen 蜀 [2022-06-20 11:12] Transformieren (Reprojizieren) - {'DATA TYPE': 0, 'EX.. Gewählte Objekte exportieren 载 [2022-06-20 11:08] Karika - {'BAND\_NO': 1, 'BORDER': 0, 'IN\_RASTER': '/h... I Layer in räumliche Lesezeichen umwandeln \$ [2022-06-20 10:56] Karika - {'BAND NO': 1, 'BORDER': 0, 'IN RASTER': '/h... Layer nach DXF exportieren # [2022-06-13 09:05] Gitter erzeugen - {'CRS': 'EPSG:3857', 'EXTENT': '149... **\*** Layer reprojizieren . [2022-06-07 16:16] Nominatim-Sammelgeokodierung - {'FIELD': 'geokde'.... Layerkodierung setzen Nominatim-Sammelgeokodierung Objekte nach Zeichen teilen Auf den Protokolleintrag doppelklicken oder den Befehl unten einfügen um den Algorithmus erneut-Projektion finden Projektion zuweisen <sup>®</sup> Räumliche Lesezeichen in Layer umwandeln processing.run("gdal:warpreproject", {'INPUT' **Räumlichen Index erzeugen** /home/mgroebe/Downloads/N046E013/ALPSMLC30 N046E013 DSM.tif','SOURCE CRS':None, Shapedatei reparieren TARGET CRS':QqsCoordinateReferenceSystem('EPSG:3857'),'RESAMPLING':2,'NODATA':None, Shapedateiprojektion festlegen 'TARGET RESOLUTION':30,'OPTIONS':",'DATA TYPE':0,'TARGET EXTENT':None, Shapefile-Kodierung extrahieren "TARGET EXTENT CRS":None,'MULTITHREADING':False,'EXTRA':",'OUTPUT': Sortieren nach Ausdruck '/home/mgroebe/Downloads/N046E013/ALPSMLC30\_N046E013\_DSM\_egpsg3857.tif'}) SQL-Anweisung ausführen Tabelle leeren Hilfe Leeren Speichern als... Schließen Vektorlayer teilen Vektorlayer zusammenführen Vektorobjekt in Datei speichern

▼ **Illuni** 2022

auszuführen

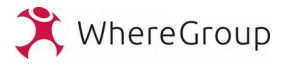

#### Graphische Modellierer

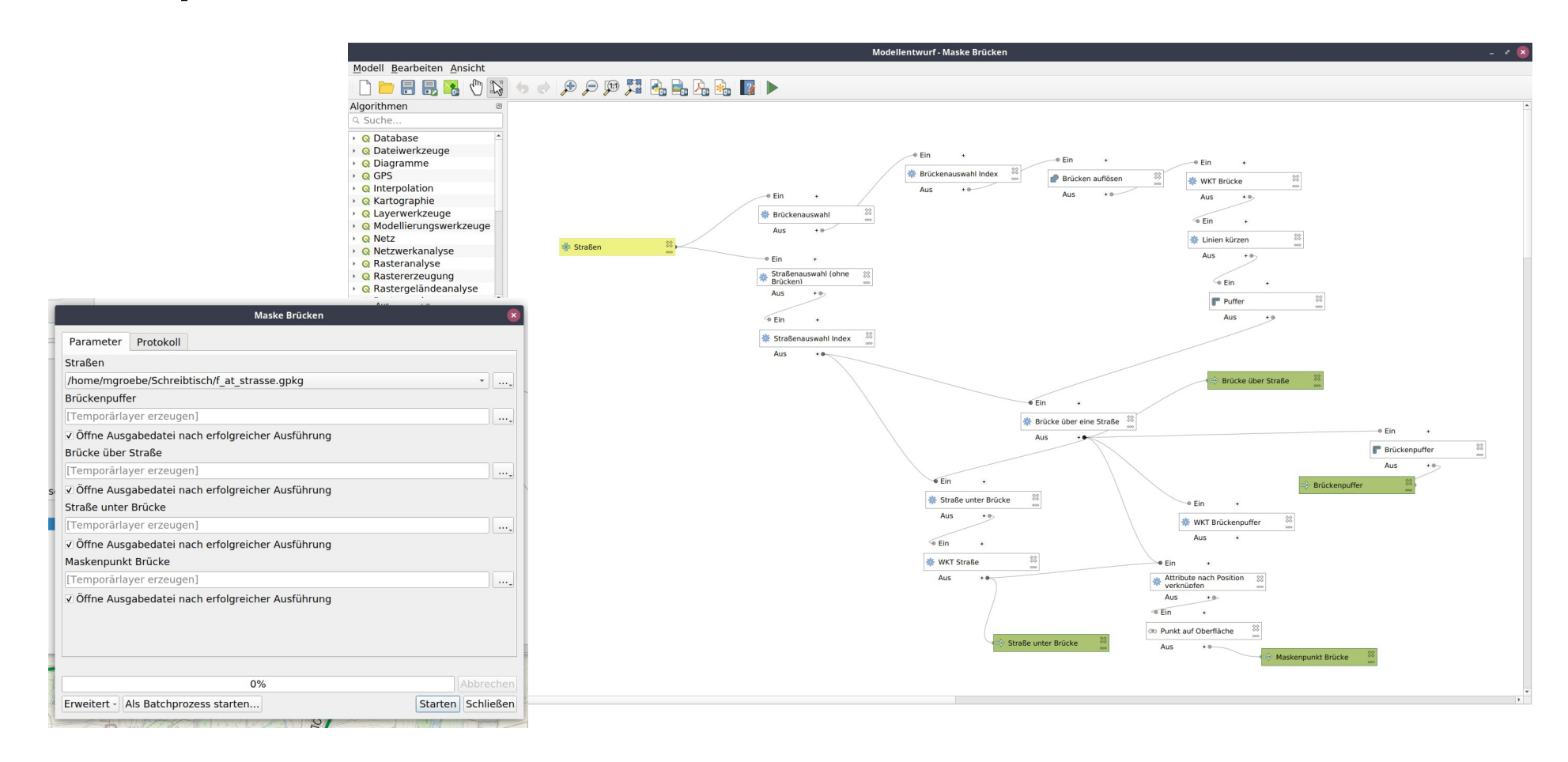

Daten. Karten. Lösungen.

Mathias Gröbe - Where2B 2022

Folie 9

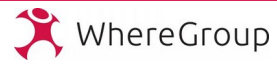

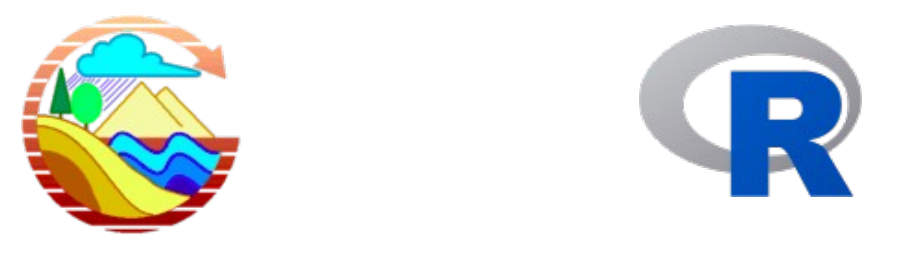

#### QGIS - GDAL, Saga GIS, GRASS GIS, R, Orfeo ToolBox

CHIL ST

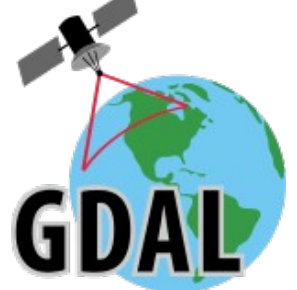

Daten. Karten. Lösungen.

Mathias Gröbe - Where2B 2022

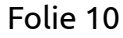

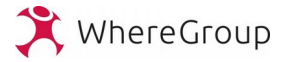

#### Benutzerprofile

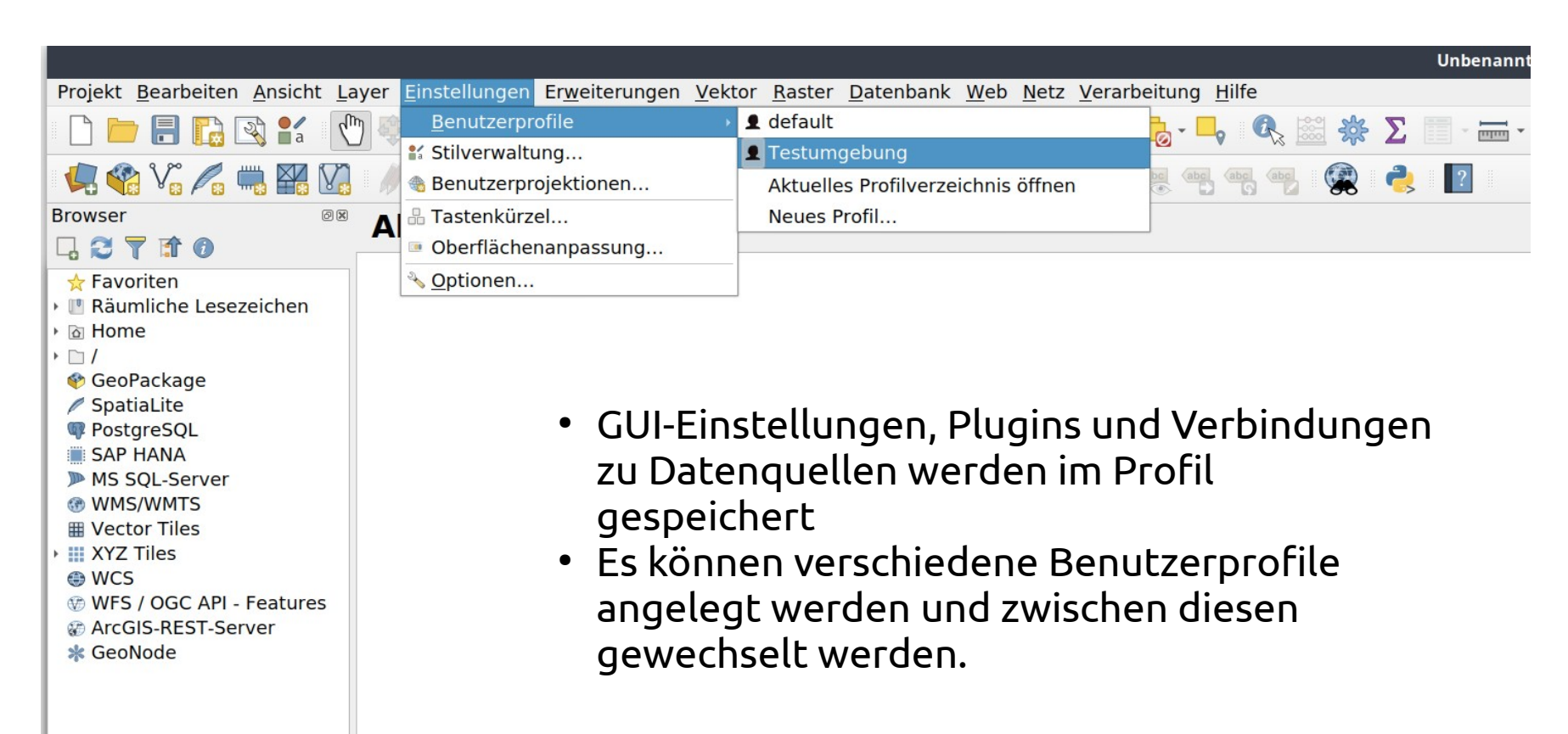

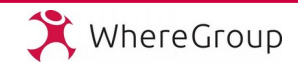

#### Projekteinstellungen: Koordinaten, Maßstäbe und Farben

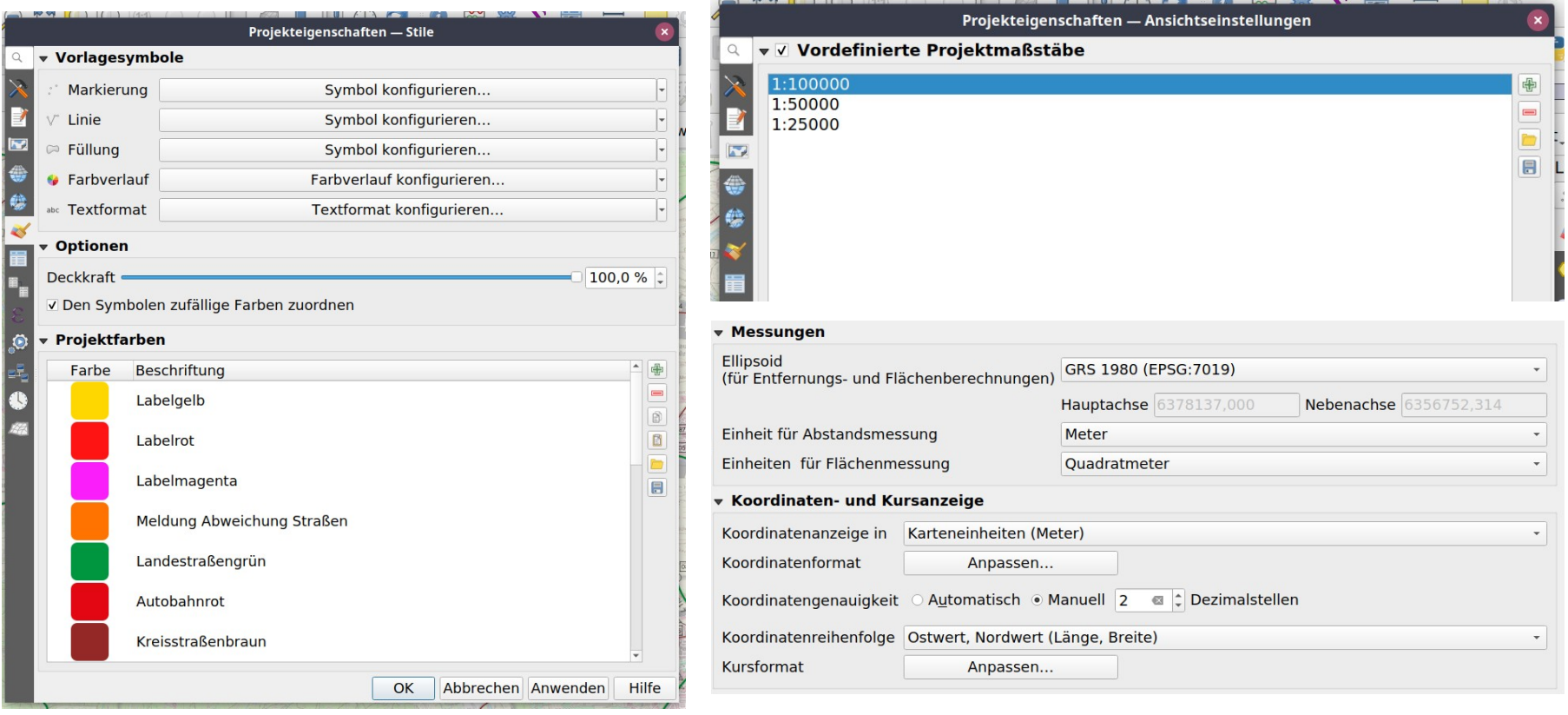

Daten. Karten. Lösungen.

Mathias Gröbe - Where2B 2022

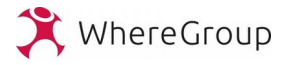

## Widget für Layergestaltung

- Regelbasierte Darstellung
- Freistellung von Schrift und Symbolen
- Blockierende Beschriftung

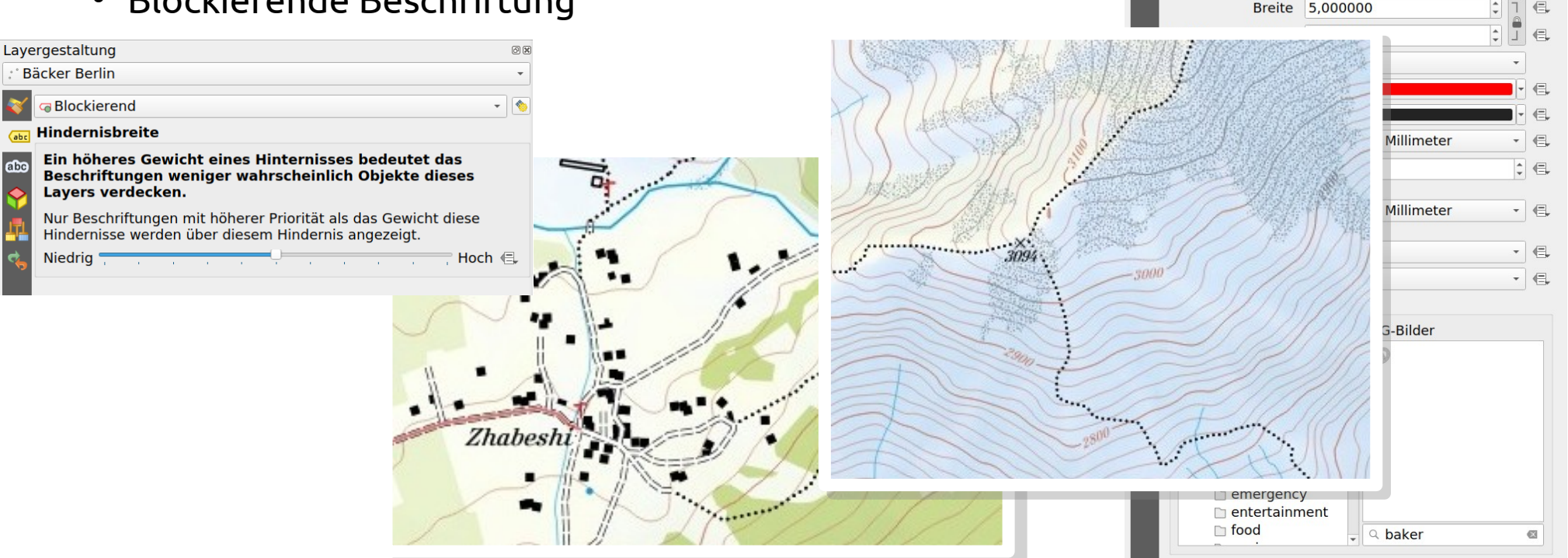

Layergestaltung

**Bäcker Berlin** E Einzelsymbol

 $\infty$ 

Symbollavertyp SVG-Markierung

← Ø Markierung SVG-Markierung

![](_page_12_Picture_8.jpeg)

问应

 $\Box$   $\Box$ 

#### Themen und Stile für Layer Stile mit Layern speichern

![](_page_13_Picture_65.jpeg)

 $1 - 1$ 

Layer können unterschiedliche Darstellungen als Stile speichern

Strg+Umschalt+U Stra+Umschalt+H

Themen speichern die Einstellungen zur Sichtbarkeit und zum Ausgewählten Stil für alle Layer im Projekt

#### Drucklayout und Atlas

![](_page_14_Picture_1.jpeg)

![](_page_14_Picture_86.jpeg)

Lock layers

Extent **Tomparal Dan Controlled by Atlas** rain around feature Predefined scale (best fit Fived coal

Lock styles for layers

 $\circledcirc$ 

- Gestaltungsoptionen im Drucklayout sind vielfältig
- Drucklayouts ermöglichen die Erstellung von Kartenwerken mit der Atlasfunktion
- Einstellungen und Aussehen lassen sich mittels Ausdrücken steuern
- Darstellung der Daten lässt sich über Themen steuern

![](_page_15_Figure_0.jpeg)

Daten. Karten. Lösungen.

Mathias Gröbe - Where2B 2022

![](_page_15_Picture_4.jpeg)

#### Vorausgefüllte Formulare für die Datenerfassung

![](_page_16_Picture_1.jpeg)

- Formulare gestalten ist möglich
- ABER mittels Ausdrücken und Funktionen lassen sich Formulare bereits beim Öffnen vorausgefüllt
- Pythonfunktionen und Ausdrücke bieten nahezu unbegrenzte Möglichkeiten die Datenerfassung zu

Daten. Karten. Lösungen. Mathias Gröbe – Where2B 2022 Folie 17

![](_page_16_Picture_8.jpeg)

## Räumliche Lesezeichen

- Speichern von Kartenausschnitten mit Namen in Gruppen
- Einfaches Wiederfinden von relevanten Orten

![](_page_17_Figure_3.jpeg)

![](_page_17_Picture_7.jpeg)

### QGIS Suchfeld für schnellen Zugriffe auf Geokodierung, Features, Layer, ...

![](_page_18_Picture_1.jpeg)

![](_page_18_Picture_77.jpeg)

• L wählt Layer aus

• PL öffnet Drucklayout

![](_page_18_Picture_6.jpeg)

#### **QGIS Easter Eggs**

![](_page_19_Figure_1.jpeg)

Daten. Karten. Lösungen.

Mathias Gröbe - Where2B 2022

![](_page_19_Picture_5.jpeg)

![](_page_20_Picture_39.jpeg)

#### **QGIS Server** WMS/WMTS/WFS/ **WCS/OGC API**

- Aus einem QGIS Projekt lässt sich im Handumdrehen ein Dienst erstellen
- Einfache Konfiguration über die Benutzeroberfläche
- Implementierung der gängigen Dienste und der neuen OGC API als OpenAPI

![](_page_20_Picture_5.jpeg)

#### Kontakt

![](_page_21_Picture_1.jpeg)

#### Mathias Gröbe GIS-Experte

![](_page_21_Picture_45.jpeg)

WhereGroup GmbH Bundesallee 23 10717 Berlin

![](_page_21_Picture_8.jpeg)